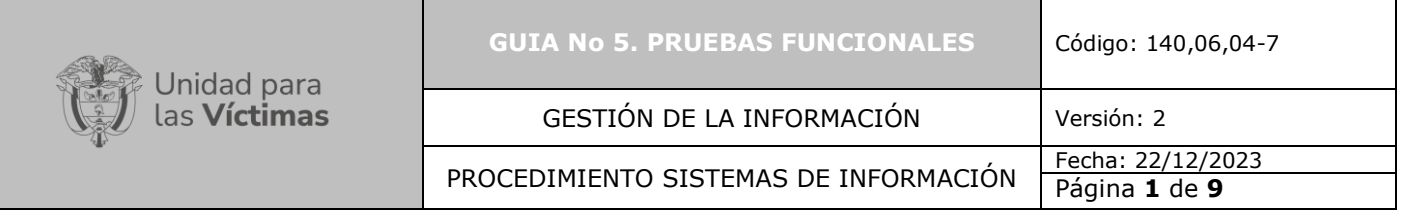

**1. OBJETIVO:** Definir el conjunto de actividades requeridas para que el área funcional valide que cada uno de los requerimientos desarrollados se encuentre acorde con lo solicitado inicialmente por medio de pruebas, siendo este el conducto más acertado a la aprobación final del desarrollo.

**2. ALCANCE:** La etapa de pruebas funcionales inicia con el cambio de etapa por parte del Enlace Responsable (Product Owner), quien definirá con el funcional que realizó la solicitud la forma y lugar donde se ejecutaran dichas pruebas funcionales. Estas pruebas se llevarán a cabo dentro de un ambiente de pruebas adecuado y teniendo en cuenta los insumos de información que se adjuntaron dentro de la etapa anterior (Ver Guía No. 4 Pruebas calidad). Una vez ejecutadas, y si estas cumplen con los requerimientos iniciales, se procederá con la aprobación del desarrollo por parte del área solicitante para el paso a producción o se realizarán los ajustes correspondientes.

### **3. DEFINICIONES**

**Ambiente de Pruebas:** Ubicación en la nube y/o servidores físicos y/o virtuales dentro de la cual se deja el producto desarrollado, de tal forma que este pueda ser probado y/o ajustado antes de su publicación final.

**Evidencia:** Documento y/o video cargado a la Herramienta de gestión de desarrollo por parte del desarrollador dentro del cual se muestre el desarrollo de las pruebas funcionales realizadas con éxito.

**Paso a Producción:** Actividad de llevar a la ubicación en la nube y/o servidores físicos y/o virtuales dentro de la cual se publica el producto desarrollado, de tal forma que pueda ser utilizado por el usuario final, cumpliendo cada una de las funciones para las cuales fue creado.

**Pruebas Funcionales:** Pruebas que lleva a cabo el funcional que solicito el desarrollo del producto inicialmente.

**Servidor:** Un servidor es una aplicación en ejecución capaz de atender las peticiones de un cliente y devolverle una respuesta en concordancia. Los servidores se pueden ejecutar en cualquier tipo de computadora, incluso en computadoras dedicadas a las cuales se les conoce individualmente como «el servidor»<sup>1</sup>

### **4. ACTIVIDADES:**

<sup>1</sup> Tomado d[e https://es.wikipedia.org/wiki/Servidor](https://es.wikipedia.org/wiki/Servidor)

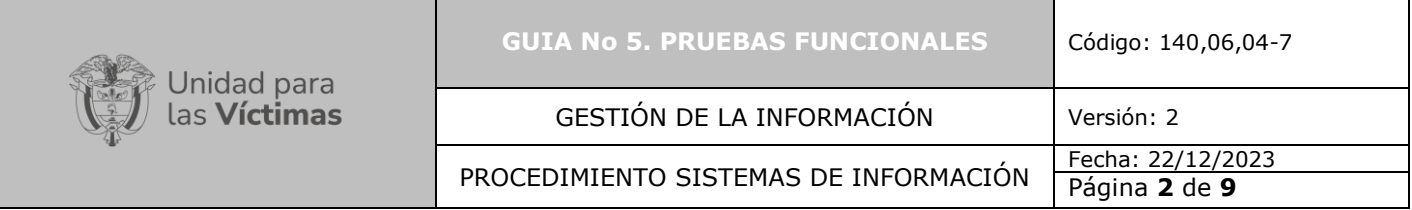

# **A. Cambio de Etapa**

El Enlace responsable (Product Owner) que llevo a cabo la etapa anterior (Pruebas calidad), es quien deberá ingresar a la Herramienta de gestión de desarrollo y realizar el cambio de etapa de "Testing OTI" (Pruebas de calidad) a "Testing functional" (Pruebas Funcionales) en el Product backlog ítem, como se muestra en la siguiente imagen:

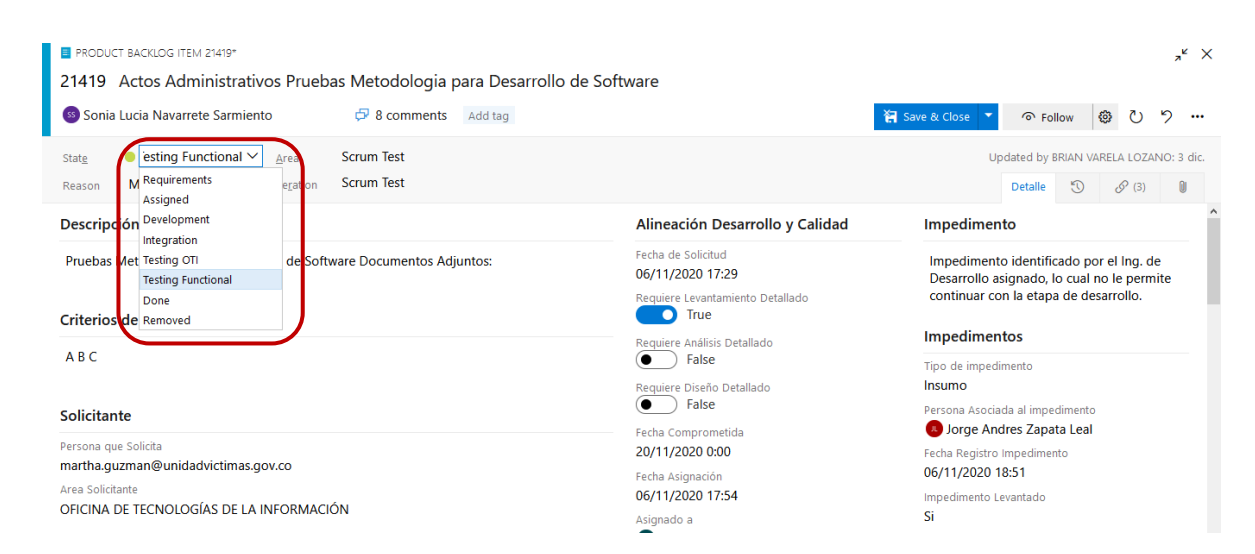

Gráfica No 1 – Cambio de etapa

Una vez se realiza el cambio de etapa, la Herramienta de gestión de desarrollo automáticamente diligencia el campo "Fecha paso a Pruebas Funcionales" como lo muestra la gráfica:

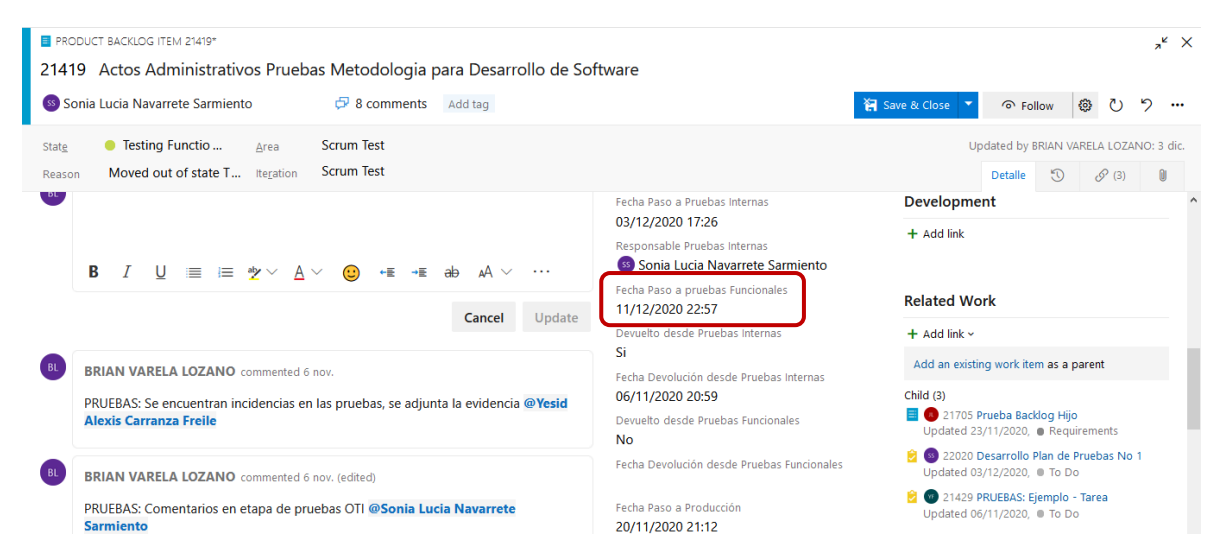

Gráfica No 2 – Cambio Fecha paso a Pruebas Funcionales

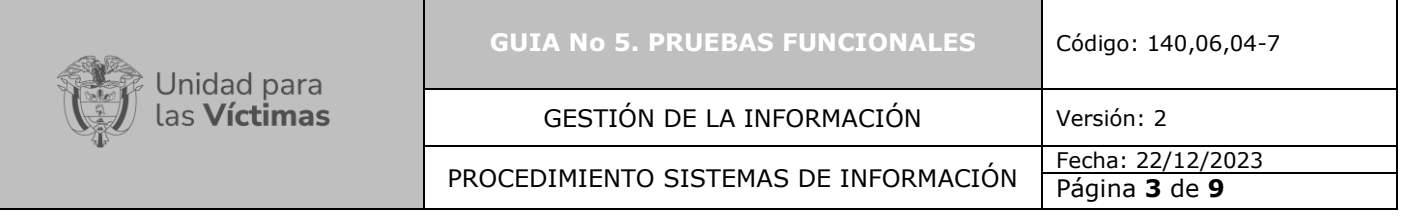

### **B. Comentarios**

Seguido al cambio de etapa, el Enlace responsable (Product Owner) deberá realizar mínimo un comentario dentro del cual especifique que las Pruebas de calidad ya fueron completadas y que se da el paso para las Pruebas funcionales. Al final del comentario deberá llamar al Líder del Equipo de Sistemas de Información y Scrum Master asignados mencionándolos con @Correo Líder @ Scrum Master responsable, de esta manera llegará a su bandeja de correo un mensaje con la información diligenciada dentro de este campo. Ver gráfica No 3.

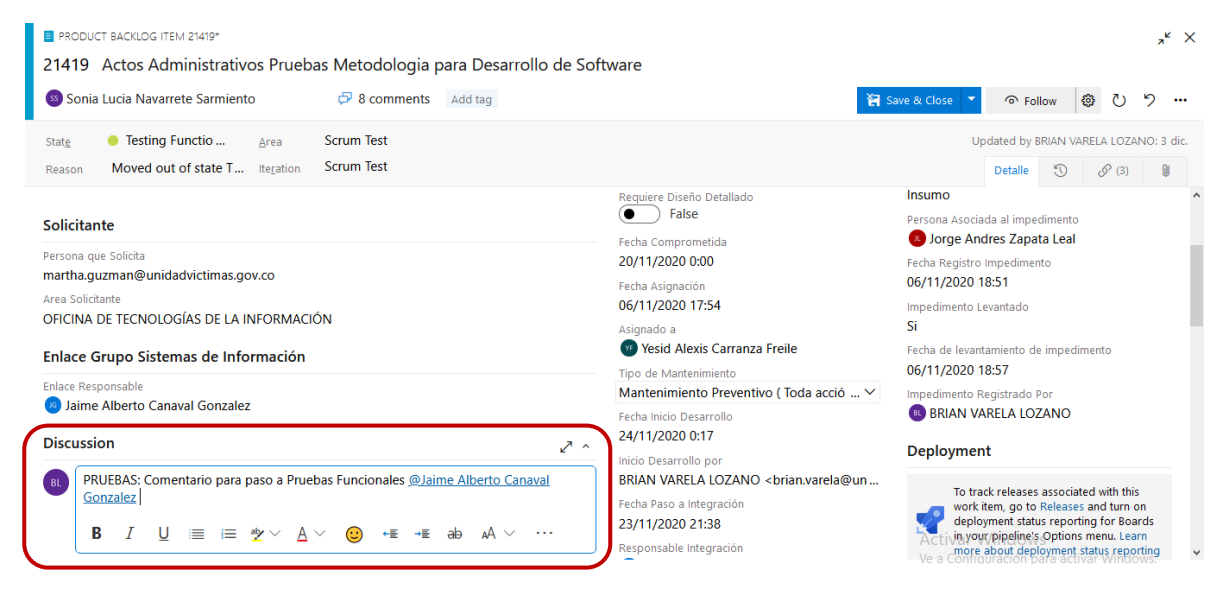

Gráfica No 3 – Comentarios

# **C. Guardar cambio de etapa**

El Enlace responsable (Product Owner), una vez realice el cambio de etapa y los comentarios correspondientes, deberá dejar guardada la etapa como se muestra en la siguiente gráfica:

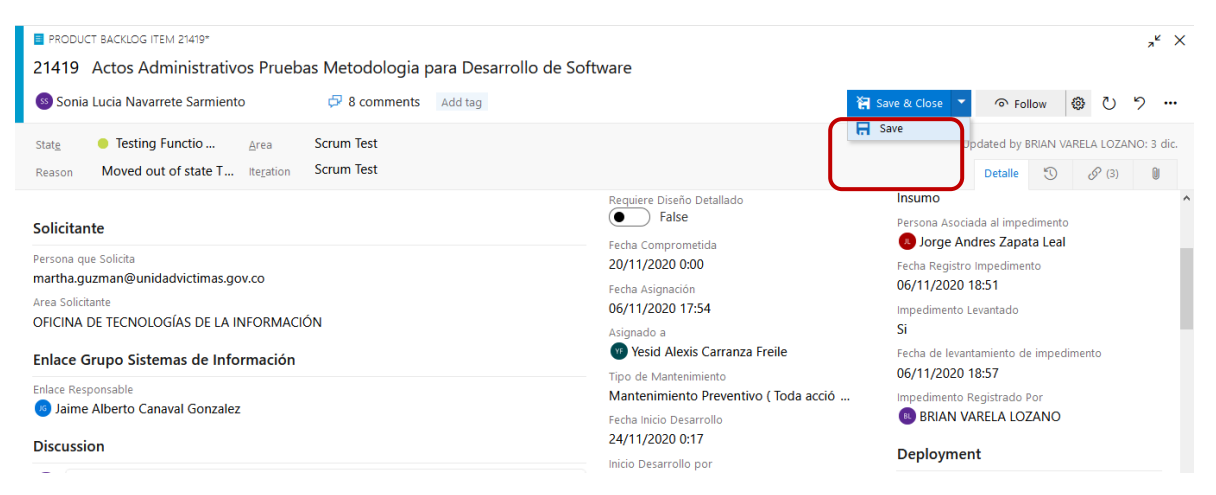

Gráfica No 4 – Guardar etapa

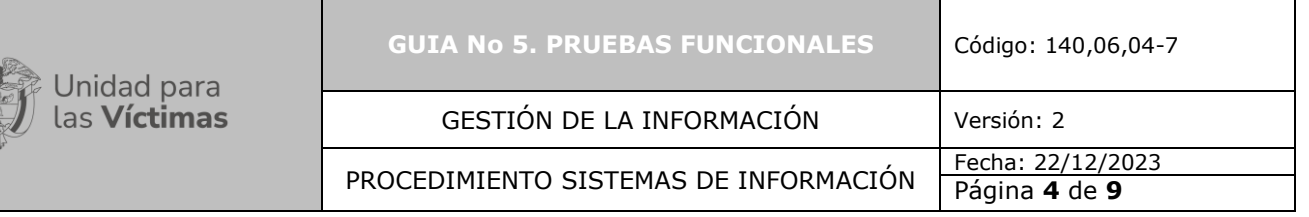

# **D. Solicitud de pruebas Funcionales**

El enlace responsable Product owner solicitará las pruebas funcionales al área funcional o proceso conforme al requerimiento solicitado.

El enlace responsable (Product Owner) inicia el diligenciamiento del Formato de pruebas relacionando los siguientes campos:

- Nombre del proyecto DevOps
- Numero Backlog
- Persona encargada de la Implementación (Desarrollador)
- Analista de pruebas (Product Owner, Stakeeholders)
- Ambiente del producto (ambiente Pruebas)
- Fecha de ejecución

El enlace responsable (Product Owner) se pondrá en contacto con el funcional que solicitó el desarrollo por medio del envió de un correo electrónico dentro del cual solicita validar disponibilidad del funcional para la ejecución de pruebas funcionales las cuales deberán dar cumplimiento de lo especificado en el requerimiento. Con este correo se debe adjuntar el Formato de Pruebas al funcional donde debe diligenciar los siguientes campos correspondientes a la aplicación de la prueba:

- Naturaleza
- Incidencia
- Impedimento
- Prioridad en caso de que el resultado de la prueba no sea exitoso.

### **E. Adjuntar evidencia de inicio Pruebas Funcionales**

El Product Owner adjunta el correo electrónico de la solicitud de disponibilidad del funcional para la ejecución de las pruebas funcionales, deberá cargarse dentro de la Herramienta de gestión de desarrollo como evidencia del inicio de esta etapa, dando clic en el icono de "clic" como se muestra en la gráfica:

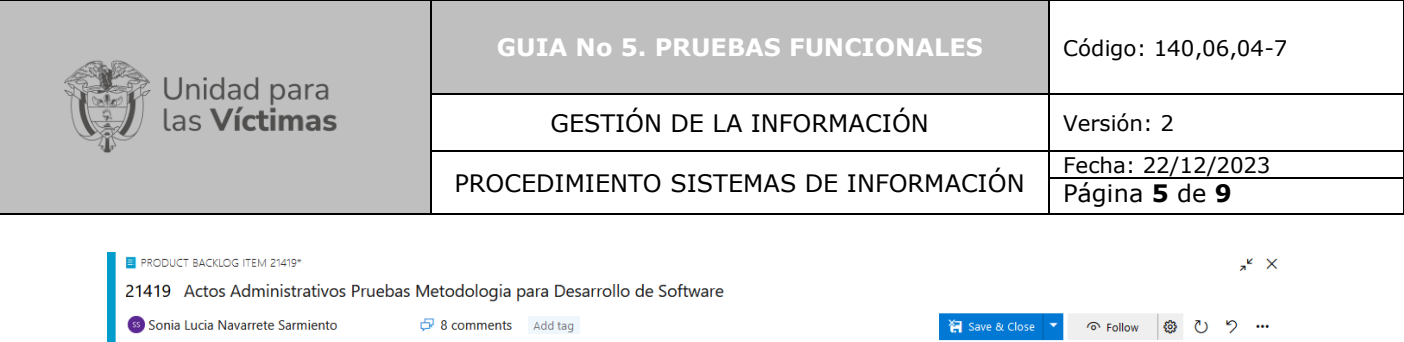

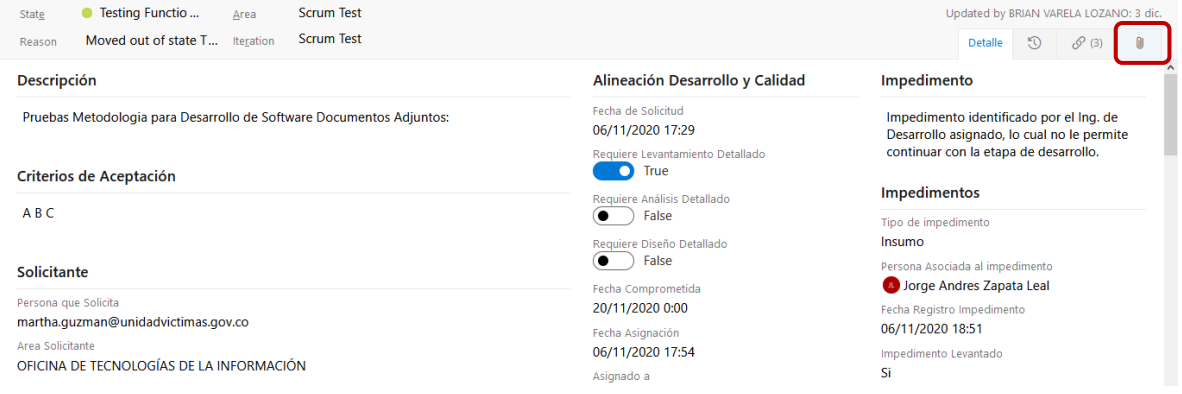

Grafica No 5 – Adjuntar evidencia

Deberá guardar previamente el correo en el PC y adjuntarlo tal cual como se adjunta un archivo a un correo electrónico, en este caso estará asociado al archivo .msg.

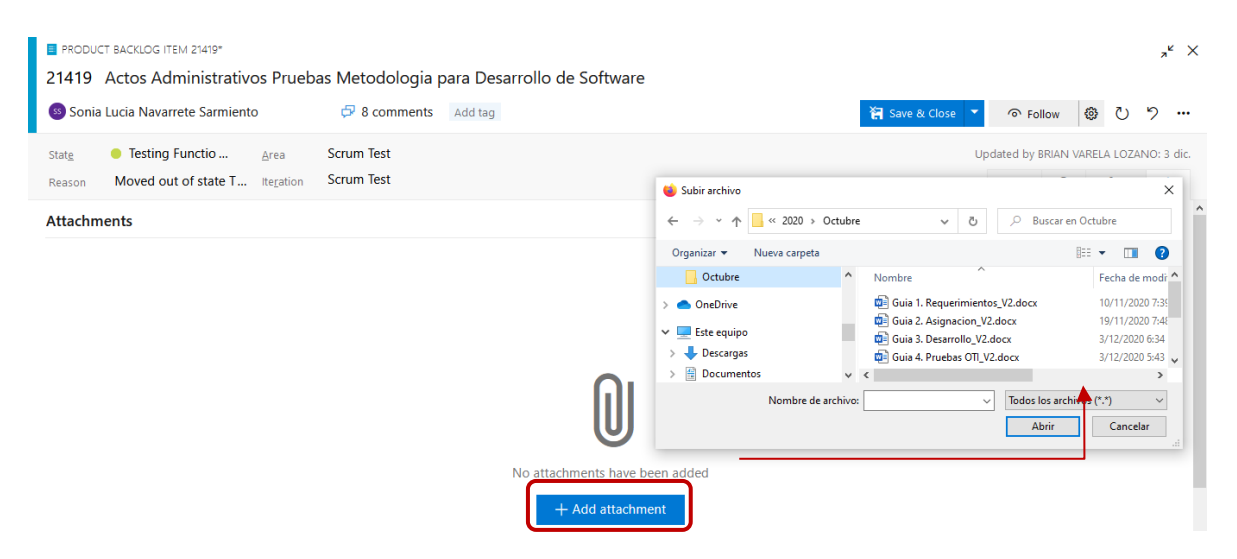

Gráfica No 6 – Adjuntar evidencia

### **F. Comentarios de evidencia**

El Enlace responsable (Product Owner) una vez carga la evidencia, debe realizar mínimo un comentario en el campo "Discussion", dentro del cual indique que ya fue enviado el correo al área funcional que solicito el desarrollo.

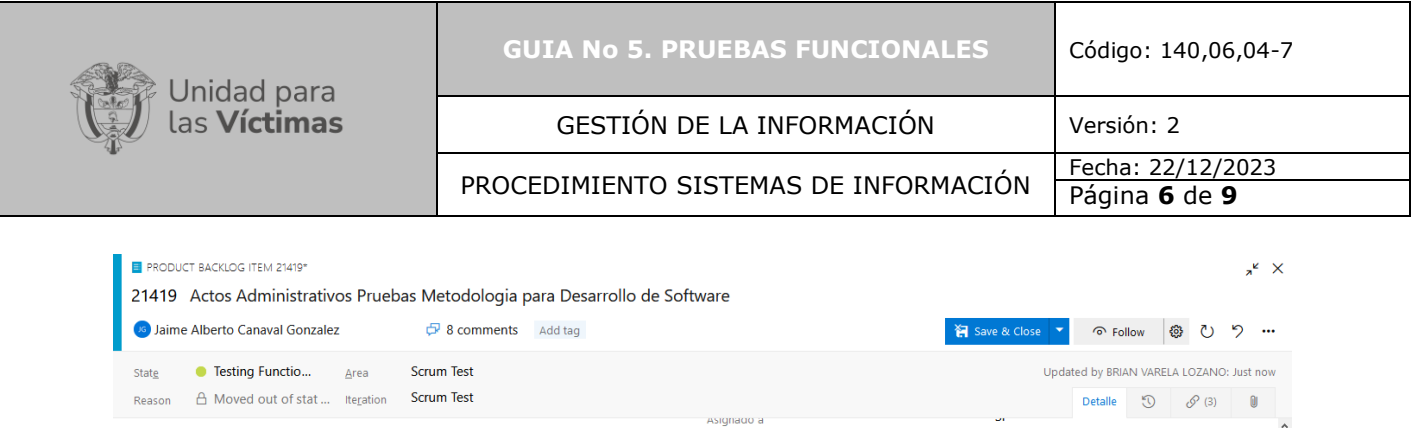

**VE Yesid Alexis Carranza Freile** 

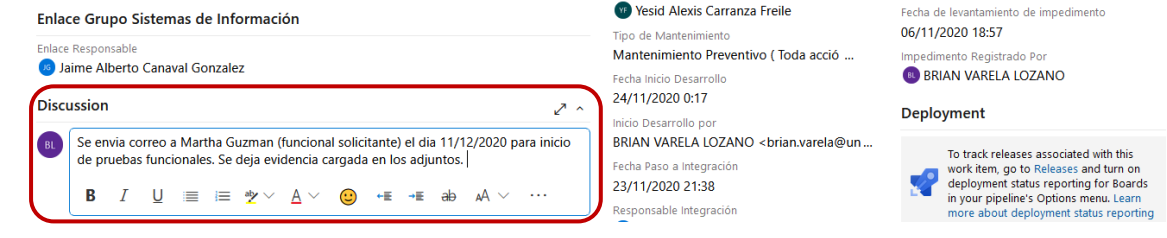

Gráfica No 7 – Comentarios de evidencia

# **G. Guardar Evidencia**

Finalmente, el enlace responsable (Product Owner) deberá guardar la evidencia con la información cargada y los comentarios realizados, como lo muestra la siguiente gráfica.

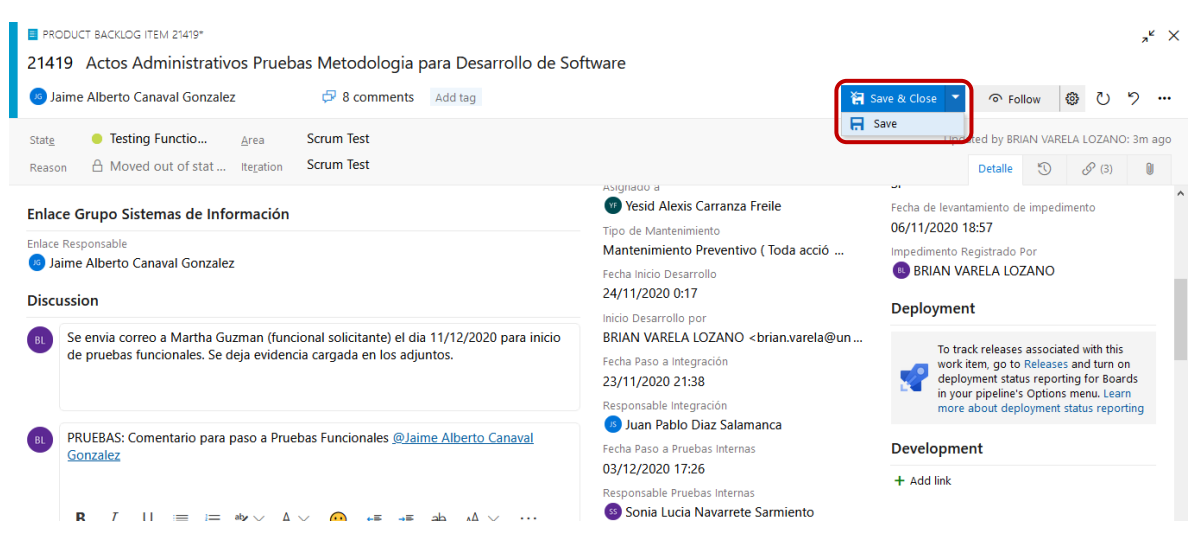

Gráfica No 8 – Guardar evidencia

# **H. Ejecutar pruebas funcionales y reportar resultados**

Se procede a ejecutar las pruebas funcionales conforme a lo establecido en el correo, una vez ejecutadas las pruebas por parte del funcional directamente en el ambiente de pruebas este deberá por medio de un correo electrónico dirigido al Enlace responsable (Product Owner) informar el resultado de las pruebas adjuntado el Formato de pruebas diligenciado.

Si estas están a satisfacción del funcional conforme al requerimiento, dará su aprobación y visto bueno al producto desarrollado con el fin de realizar el paso a producción de este.

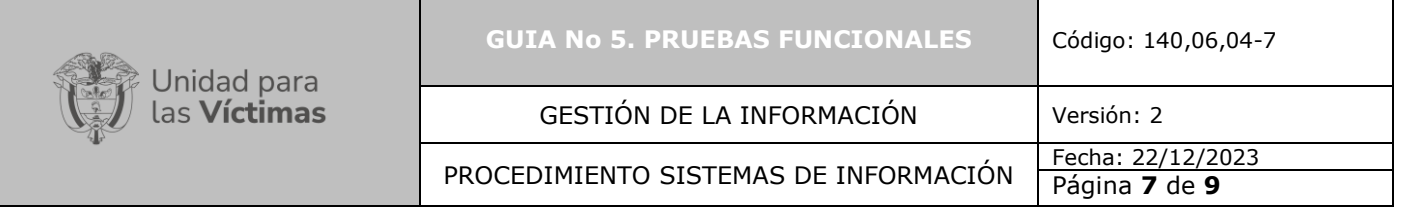

En caso de que las pruebas no sean satisfactorias, conforme a lo establecido en el procedimiento, se retornará a la actividad 11. "Desarrolla requerimiento/BUG "de manera que el procedimiento inicia nuevamente a partir de esta actividad, a excepción de la actividad 16. "Realiza pruebas de calidad", donde no se crea un nuevo plan de pruebas, sino que se ejecuta la misma tarea asociada a la prueba cuyo resultado no fue el esperado, y se da continuidad a la "Ejecución y verificación de pruebas OTI" y a las restantes actividades del procedimiento.

# **I. Adjuntar evidencia de aprobación**

Dicho correo de aprobación de las pruebas funcionales deberá ser cargado por el Enlace responsable (Product Owner), de la misma manera como se muestra en la actividad D, gráficas 5 y 6 del presente documento.

### **J. Comentarios Finales**

El enlace responsable (Product Owner), una vez carga la evidencia con la respectiva aprobación del funcional, debe realizar mínimo un comentario dentro del cual indique la fecha dentro de la cual fue aprobado el paso a producción.

También deberá realizar un comentario dentro del cual llame al responsable de la siguiente etapa (Paso a Producción) mencionándolo con @Correo del responsable, de

esta manera llegará a su bandeja de correo un mensaje con la información diligenciada dentro de este campo.

Adicional deberá realizar un comentario dentro del cual mencione al responsable de Soporte de desarrollo con @Correo del responsable soporte desarrollo, para gestionar el proceso de capacitaciones y divulgación del producto si se requiere.

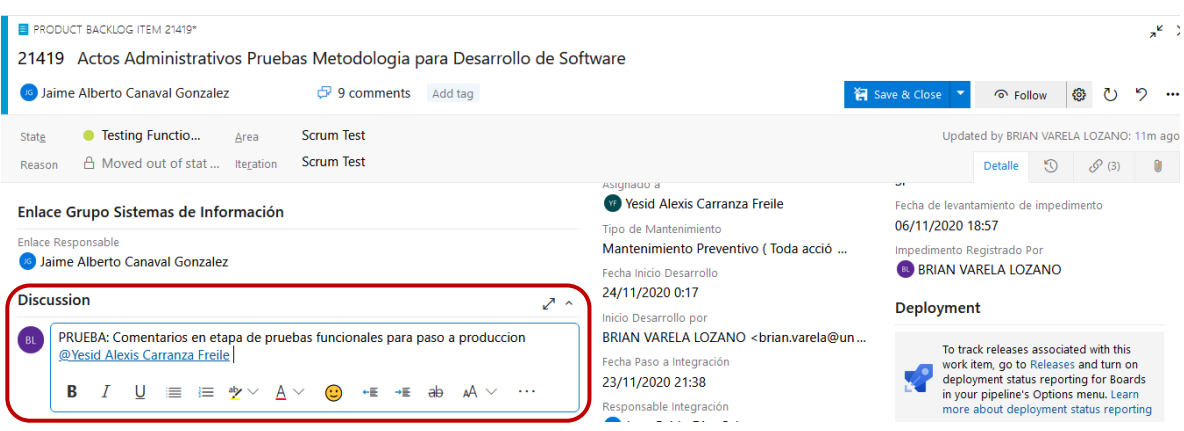

Gráfica No 9 – Comentarios Finales

**K. Guardar etapa**

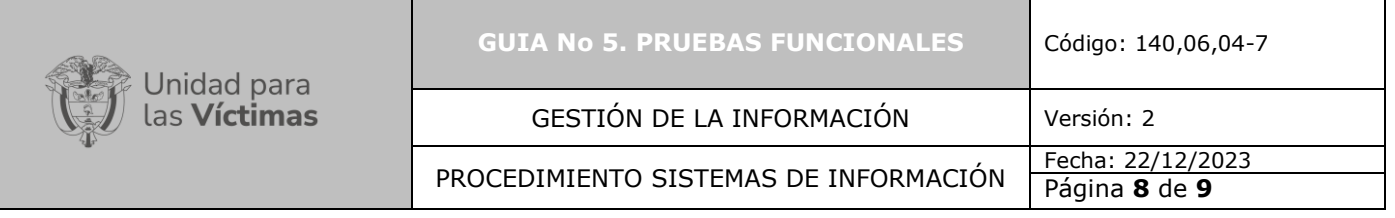

Finalmente, para dar a paso a la siguiente etapa, el Enlace responsable (Product Owner) deberá guardar la etapa con la información consignada. Ver grafica No 10.

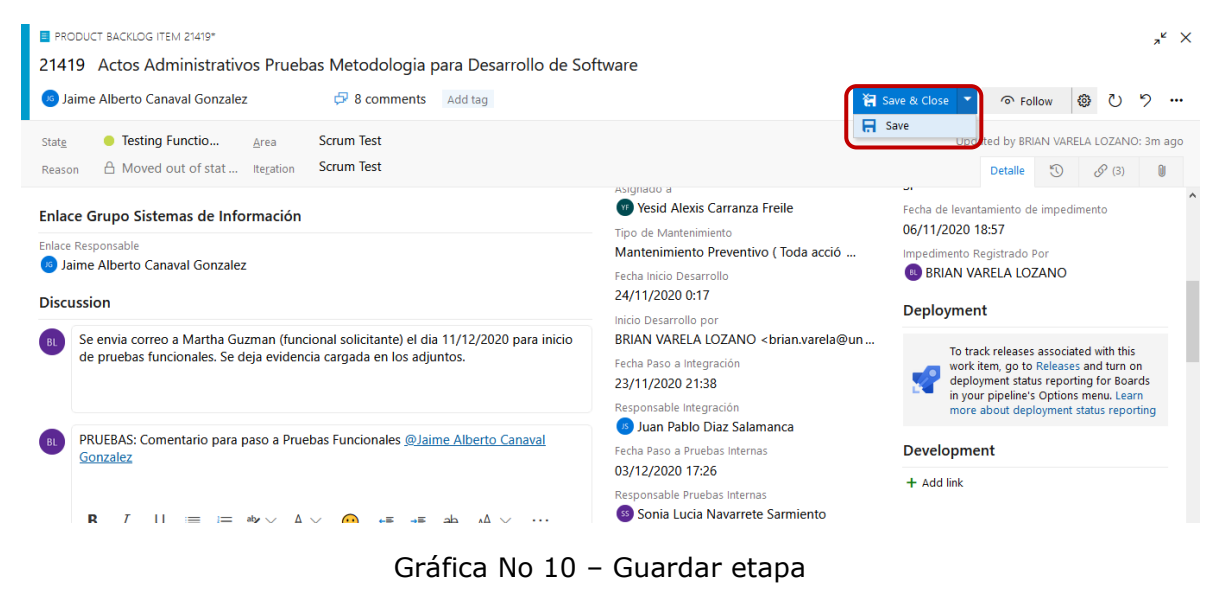

# **6. ANEXOS**

- Anexo 1: Guía 1. Solicitud requerimiento
- Anexo 2: Guía 2. Asignación del requerimiento
- Anexo 3: Guía 3. Desarrollo
- Anexo 4: Guía 4. Pruebas de Calidad.
- Anexo 5: Guía 6. Paso a Producción
- Anexo 6: Instructivo acceso a la herramienta
- Anexo 7: Instructivo Creación Backlog
- Anexo 8: Instructivo para gestionar impedimentos

#### **CONTROL DE CAMBIOS**

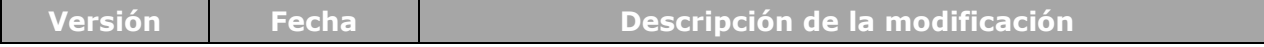

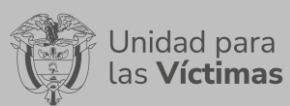

**GUIA No 5. PRUEBAS FUNCIONALES** Código: 140,06,04-7

GESTIÓN DE LA INFORMACIÓN Versión: 2

PROCEDIMIENTO SISTEMAS DE INFORMACIÓN Fecha: 22/12/2023

Página **9** de **9**

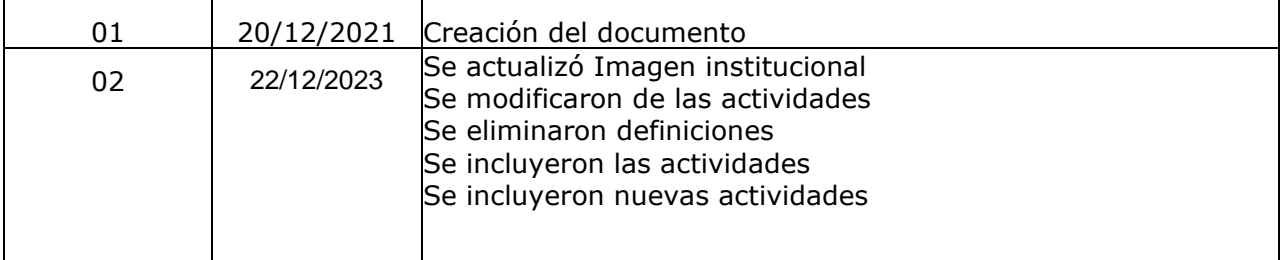